# chemobabel

— Chemical Structures from MDL Molfiles, ChemDraw Files or SMILES Notations —

Hironobu Yamashita (@aminophen)

<span id="page-0-1"></span>October 22, 2022

This document (chemobabel-en.pdf) describes the usage of chemobabel.sty, a LATEX package for **generating chemical structural formulas** to be inserted in your documents. The formulas can be generated **from many kinds of chemical data formats**, including MDL Molfiles, ChemDraw files and even from SMILES notations, with the help of Open Babel. The formulas below are generated using this method.<sup>[\\*1](#page-0-0)</sup>

日本語版ドキュメントは chemobabel-ja.pdf を参照してください。

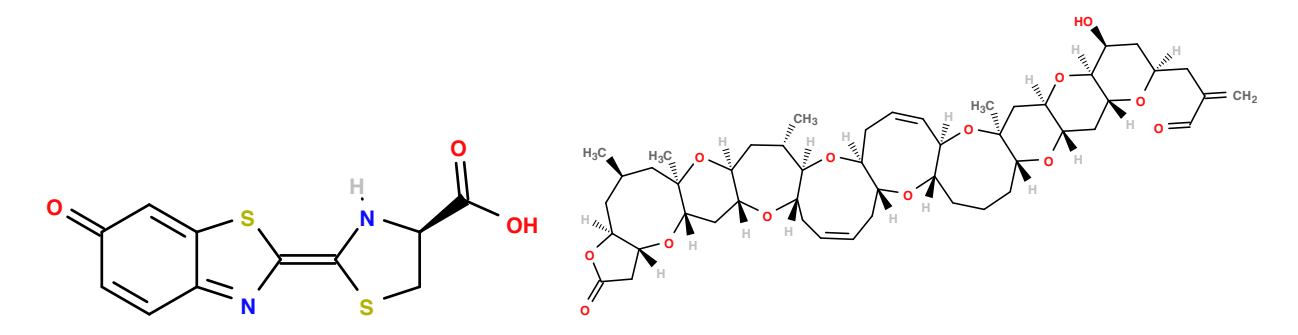

Fig. 1: Firefly luciferin & Brevetoxin A (from MDL Molfiles)

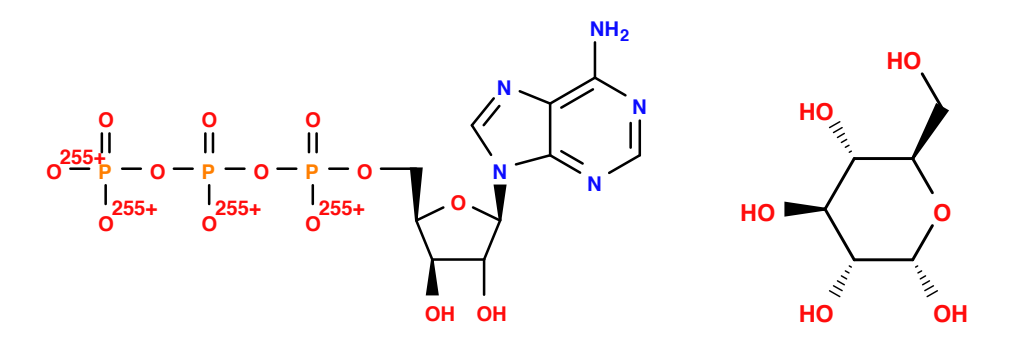

Fig. 2: ATP (Adenosine triphosphate) & Glucose (from ChemDraw files)

Note: with Open Babel 3.1.1 the chemical structure of ATP from the .cdx file becomes wrong. See <https://github.com/openbabel/openbabel/issues/338>

<span id="page-0-0"></span> $*1$  Unless otherwise noted, this documentation used Open Babel 3.1.1 -- Aug 31 2022 -- 22:56:54

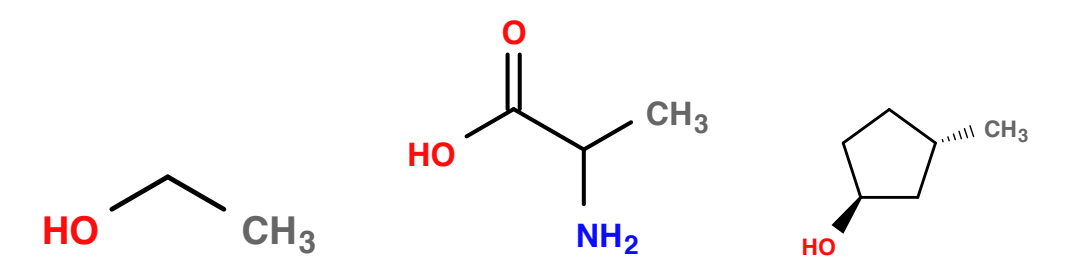

Fig. 3: Ethanol, Alanine & (1*S*,3*S*)-3-Methylcyclopentanol (from SMILES notations)

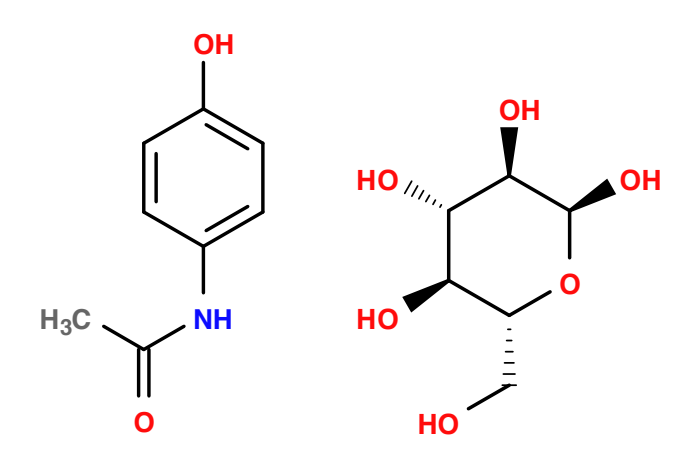

Fig. 4: Acetaminophen (Paracetamol) &  $\alpha$ -p-Glucose (from SMILES notations)

This package is maintained on GitHub: <https://github.com/aminophen/chemobabel> If you have questions, please let me know.

Also available on CTAN: <https://www.ctan.org/pkg/chemobabel> Distributed with TEX Live and MiKTEX. Below is a short description for CTAN:

 $\sqrt{2\pi}$ 

This package provides a way to convert and include chemical structure graphics from various chemical formats, such as ChemDraw files, MDL molfile or SMILES notations using Open Babel. To use this LATEX package, it is necessary to enable execution of the following external commands via latex -shell-escape.

- obabel (Open Babel)
- inkscape or rsvg-convert (for SVG -> PDF/EPS conversion)
- pdfcrop or ps2eps (optional; for cropping large margins of PDF/EPS)

✒ ✑

# **Contents**

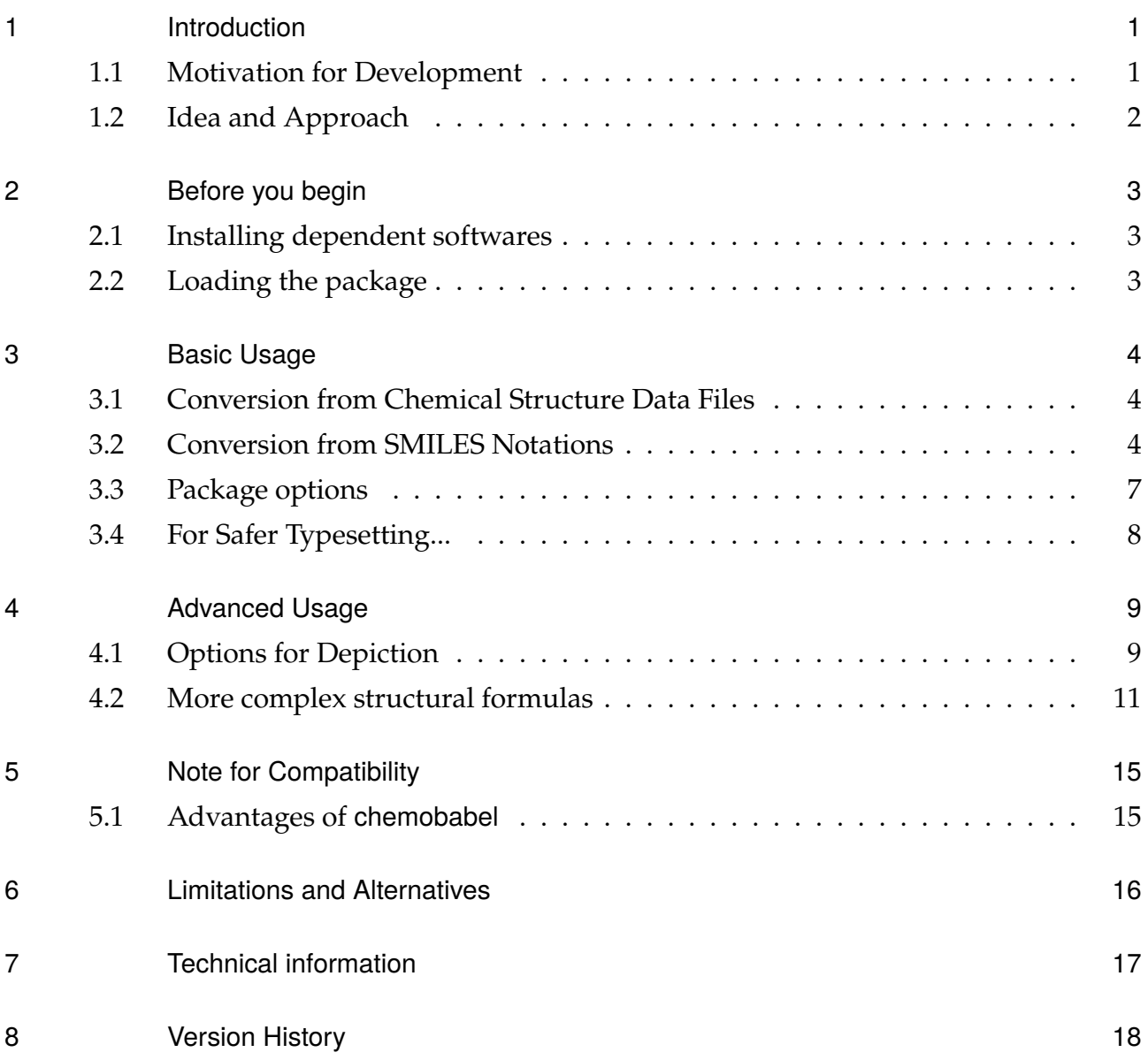

## <span id="page-3-0"></span>1 Introduction

### <span id="page-3-1"></span>1.1 Motivation for Development

As you already know,  $\triangle FFX$  is being used all over the world. However, when it comes to drawing chemical strucutral formulas, ways of inserting formulas into LAT<sub>E</sub>X documents are very limited. I think it is mainly due to lack of both reliable and simple methods of doing this that many of the researchers in chemistry are reluctant to use LAT<sub>E</sub>X system.

Some TEX/LATEX macros and packages are already available from [CTAN:](http://www.ctan.org/)

- XMTFX: a set of packages for drawing chemical structural formulas
- [chemfig](http://www.ctan.org/pkg/chemfig): a package which draws molecules using Ti*k*Z

These packages are reliable and almost all kinds of structural formulas can be drawn in a consistent way. However, a lot of practice will be required before one can come to make full use of them.

You can also insert structural formulas with \includegraphics of PDF or EPS files exported from special softwares for chemists, such as [ChemDraw](http://www.cambridgesoft.com/Ensemble_for_Chemistry/ChemDraw/) and other similar programs. In this case, you have to save files in both chemical formats (such as .cdx or .mol) and graphical formats (.pdf or .eps) manually.

This new package, chemobabel.sty, will offer a new choice for chemists who need chem-ical structures inserted in their LAT<sub>E</sub>X documents. In this method, we use [Open Babel](http://openbabel.org/) for generating chemical structural formulas in SVG format, and [Inkscape](https://inkscape.org/en/) for converting SVG to PDF/EPS. Both programs are open source and cross-platform, and being actively maintained.

■About Open Babel Open Babel is a toolbox specially designed to handle many kinds of chemical data. It is an open, collaborative project allowing anyone to search, convert, analyze, or store data from molecular modeling, chemistry, solid-state materials, biochemistry, or related areas. See [Official Website](http://openbabel.org/) for detail.

#### <span id="page-4-0"></span>1.2 Idea and Approach

First I found a post on Noel O'Blog [\[1\]](#page-21-0), [\[2\]](#page-21-1) and the comment [\[3\]](#page-21-2) about generating chemical structural formulas from SMILES notations using Open Babel. I thought the method described in these posts were very interesting, but I didn't like all the programs could be executed by -shell-escape option. At the same time, I encountered a macro for copying all \includegraphics from one source file to another [\[4\]](#page-21-3), which made me conceive of an idea of extracting minimal source code which needs -shell-escape option.

I thought this method would be applicable to converting ChemDraw files into graphics, but I could not find any project attempting to realize this idea. I found a project named [Chemdraw in L](http://chemdrawinlatex.sourceforge.net/)ATEX on Sourceforge, but now it was closed. This drove me to develop a new package to simplify the process for inserting chemical structural formulas into LATEX documents.

## <span id="page-5-0"></span>2 Before you begin

### <span id="page-5-1"></span>2.1 Installing dependent softwares

First, you have to install [Open Babel](http://openbabel.org/) and [Inkscape](https://inkscape.org/en/) (or [librsvg\)](http://librsvg.sourceforge.net/download/) on your computer, and export PATH to the required command-line programs, obabel and inkscape (or rsvg-convert). The package also uses pdfcrop (or ps2eps) to crop large margins, but it is included in TEX Live. You can confirm by executing following commands: In UNIX operating system:

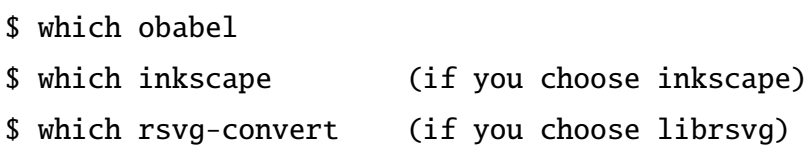

In Windows operating system:

> where obabel

- > where inkscape (if you choose inkscape)
- > where rsvg-convert (if you choose librsvg)

And when you get some command echo, installation should be successful.

### <span id="page-5-2"></span>2.2 Loading the package

In the preamble of your document, declare

\usepackage{chemobabel}

to load chemobabel package. The package depends on graphicx.

## <span id="page-6-0"></span>3 Basic Usage

## <span id="page-6-1"></span>3.1 Conversion from Chemical Structure Data Files

Suppose you have ATP.cdx, a file with chemical structural formula of ATP (Adenosine triphosphate) drawn in ChemDraw, and Brevetoxin A.mol, a MDL Molfile which can be obtained from [ChemSpider](http://www.chemspider.com/) (originally 9041092.mol).

Use \chemobabel command as follows. I put original files in a subdirectory draw, so added draw/ before the actual filename. Of course you can put in the same directory with your LAT<sub>E</sub>X file.

```
\chemobabel[width=90mm]{draw/ATP.cdx}{}
\chemobabel*[width=120mm]{draw/Brevetoxin A.mol}
```
Then, typeset with -shell-escape option. Remember to use this option, otherwise it won't allow LATEX to call any external command-line programs, such as obabel and inkscape!

```
$ pdflatex -shell-escape test.tex
```
You will see in chemobabelimgdir subdirectory "chemobabelimg[NUM].pdf", and output file test.pdf will be Figure [5:](#page-7-0)

The syntax is:

```
\chemobabel[options]{filename}{obabel options}
      \chemobabel*[options]{filename}
```
\chemobabel takes one optional parameter and two mandatory parameters.

- The optional parameter *options* in the box brackets is passed to \includegraphics. If omitted, the default "clip,scale=1' is assumed.
- The first mandatory parameter *filename* is the file name which contains chemical structural formula.
- The second mandatory parameter *obabel options* is passed to obabel command (see Section [4.1](#page-11-1) for some examples).

If you want to leave the second parameter empty, a shorthand form  $\Lambda$  the mobabel\* is also available (since chemobabel v0.9k [2022/10/09]).

### <span id="page-6-2"></span>3.2 Conversion from SMILES Notations

You can also write SMILES notations directly in your LATEX file to be converted into structural formulas. For example, CCO is the SMILES notation of ethanol, and

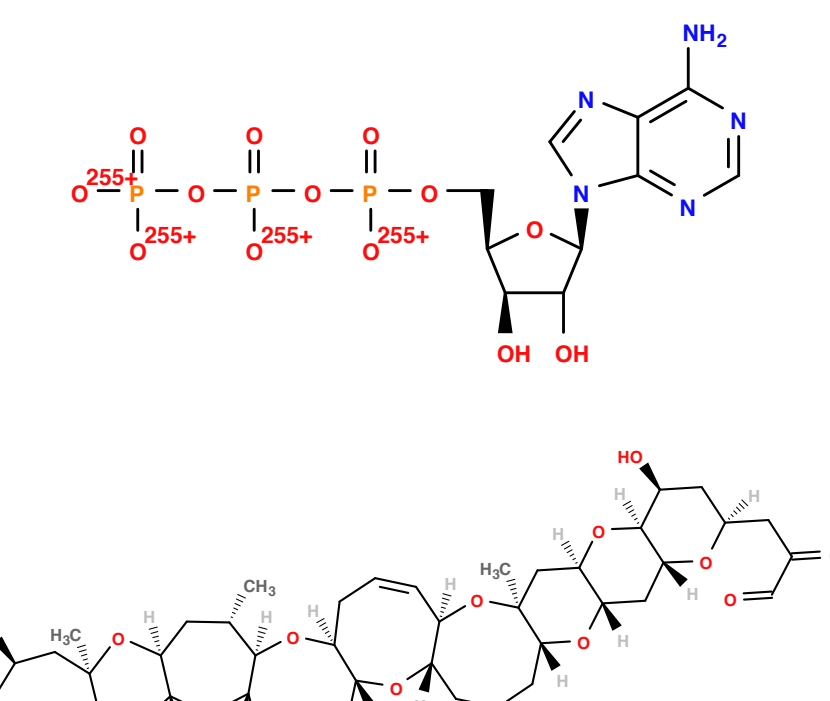

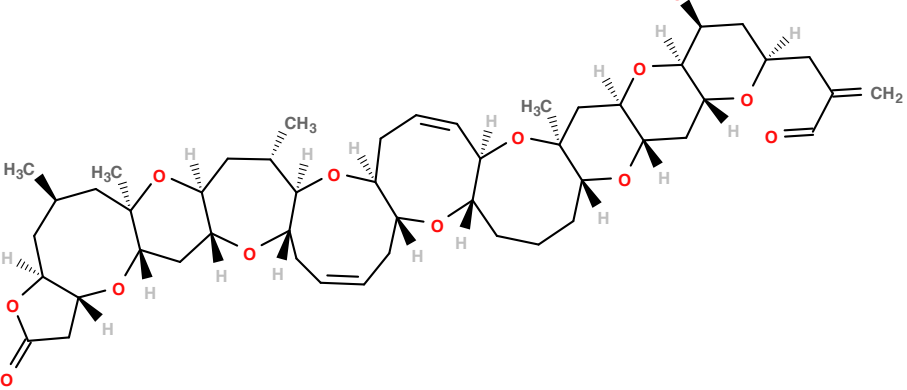

<span id="page-7-0"></span>Fig. 5: Conversion from ATP.cdx and Brevetoxin A.mol

CC(=O)Nc1ccc(cc1)O is that of acetaminophen (paracetamol). Use \smilesobabel command as follows:

```
\smilesobabel{CCO}{}
\smilesobabel*[width=25mm]{CC(=O)Nc1ccc(cc1)O}
```
Again typeset with -shell-escape option:

```
$ pdflatex -shell-escape test.tex
```
This time you will get "smilesobabelimg[NUM].pdf" and "test.pdf" as Figure [6.](#page-7-1)

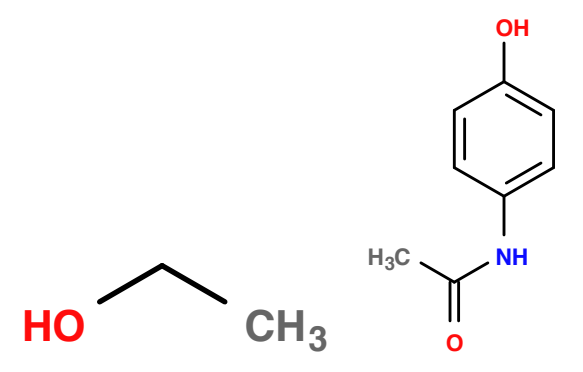

<span id="page-7-1"></span>Fig. 6: Conversion from SMILES notation

The syntax is:

## \smilesobabel[*options*]{*SMILES notation*}{*obabel options*} \smilesobabel\*[*options*]{*SMILES notation*}

The only difference from \chemobabel is that *SMILES notation* should be placed in the first braces. You can put any kinds of SMILES notations in parameters of \smilesobabel, even when they contain some special characters such as a backslash  $(\cdot)$  and a percent symbol  $(\%)$ . Similarly, parameters of \chemobabel can also contain these special characters.

\smilesobabel\*[width=28mm]{Cl/C=C/Br} \smilesobabel\*[width=28mm]{Cl/C=C\Br}

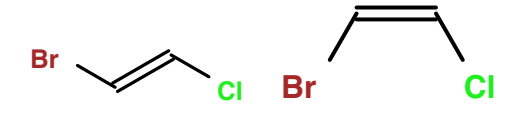

#### **Notes for users of earlier versions chemobabel v0.6 [2015/06/29] or older**

In earlier versions of chemobabel, it was necessary for users to pay another attention when using these LAT<sub>E</sub>X special characters. However, the workaround I had suggested before was far from desirable because "casual LAT<sub>E</sub>X users" were forced to change category codes of these characters manually.

To solve this problem, I improved the internal macros since chemobabel v0.7 [2015/08/26]. Now you can put any kinds of SMILES notations directly without worrying about special characters ( $\setminus$  %, etc). Note that the undesirable workaround (like changing  $\setminus$  catcode inside \begingroup ... \endgroup) has now become rather harmful.

### <span id="page-9-0"></span>3.3 Package options

By default, chemobabel converts chemical structures into PDF images using Inkscape. However, you can switch the image format and the conversion program if you like.

When you are using drivers which do not support PDF figures (such as dvips), it will be helpful if chemobabel converts them into EPS images. For this purpose, you can use:

```
\usepackage[eps]{chemobabel}
```
<span id="page-9-2"></span>The option eps switches the image format (that is, output format from Inkscape) into EPS (since chemobabel v0.9d [2016/02/28]).[\\*2](#page-9-1)

You can also change the image conversion program from "Inkscape" to "rsvg-convert" (since chemobabel v0.9e [2016/03/07]). The program rsvg-convert is faster than inkscape, so it will be useful. For this purpose, use librsvg option:

```
\usepackage[librsvg]{chemobabel}
```
The default behavior is equivalent to the pdf and inkscape options:

```
\usepackage[pdf,inkscape]{chemobabel}
```
Moreover, Open Babel v2.4.0 or later versions generate images with a rather large margin. To avoid this, the images are cropped using pdfcrop for PDF or ps2eps for EPS (since chemobabel v0.9i [2022/09/12]). If you want to disable this cropping, please add nocrop option:

```
\usepackage[nocrop]{chemobabel}
```
<span id="page-9-1"></span> $*2$  Moreover, since chemobabel v0.9l [2022/10/22], the package automatically switches to EPS mode when using dvips.

### <span id="page-10-0"></span>3.4 For Safer Typesetting...

With the basic method described in Section [3,](#page-6-0) you will get desired output in almost any situation. However, it is sometimes NOT desirable to use -shell-escape option, because with that option LAT<sub>E</sub>X can call *any* external command-line programs whether you like it or not. This means that there is a chance for unknown programs to be executed, and this can be dangerous especially in case that you don't write your own LAT<sub>E</sub>X code. To avoid this problem, I provide a workaround for extracting all \chemobabel and \smilesobabel commands to another LAT<sub>E</sub>X file (Reference: T<sub>E</sub>X Forum [\[4\]](#page-21-3)).

All you have to do is to add extract option when loading the package:

```
\usepackage[extract]{chemobabel}
```
When typesetting, usual command

\$ pdflatex test.tex

can be used. With extract option, all chemobabel does is extracting all \chemobabel and \smilesobabel commands from the original LATEX file. You will get "ChemFigFile.tex" in the current directory, a minimal  $\langle \Delta F \rangle$  source file which includes all  $\langle \Delta F \rangle$  chemobabel and \smilesobabel commands. You can simply typeset it by

#### \$ pdflatex -shell-escape ChemFigFile.tex

and you will get PDF figures in the same way as described in Section [3.](#page-6-0) After this, typeset your own document again (this time you should remove extract option):

#### \$ pdflatex test.tex

This time you will get desired output "test.pdf" which includes figures properly. This method will also save you a lot of time for typesetting.

■Note on the option -output-directory When using the option -output-directory of  $T<sub>E</sub>X$ , the extracted code "ChemFigFile.tex" goes there but the subdirectory chemobabelimgdir and generated images stay in the current working directory. To process the resulting files correctly, it would be necessary to move files properly.

# <span id="page-11-0"></span>4 Advanced Usage

## <span id="page-11-1"></span>4.1 Options for Depiction

As I have already mentioned, in both \chemobabel and \smilesobabel, you can give some *obabel options* in the second braces. Here I will introduce some examples.

• \smilesobabel{CC(=O)Nc1ccc(cc1)O}{-xa} executes a command which gives a formula with all carbon atoms shown:

```
$ obabel -:"CC(=O)Nc1ccc(cc1)O" -O smilesobabelimg[NUM].svg -xa
```

```
• \smilesobabel{CC(=O)Nc1ccc(cc1)O}{-xu -xC}
  gives one without element-specific atom coloring or terminal carbon atoms:
```

```
$ obabel -:"CC(=O)Nc1ccc(cc1)O" -O smilesobabelimg[NUM].svg -xu -xC
```
• \chemobabel{ATP.cdx}{-xd} You can add -xd option to remove filenames from ChemDraw figures with Open Babel  $2.x.$ 

\$ obabel -:"ATP.cdx" -O chemobabelimg[NUM].svg -xd

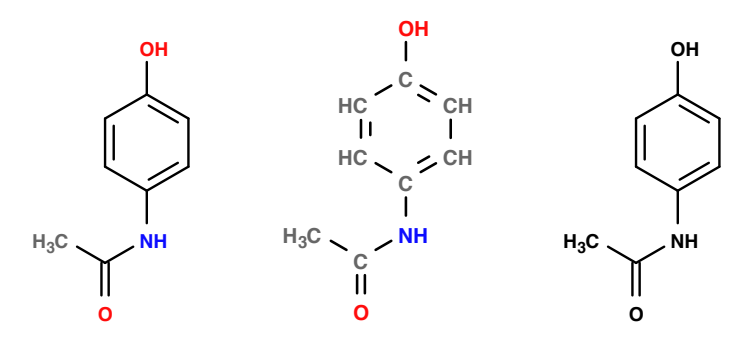

Fig. 7: Acetaminophen (Paracetamol): Nothing, -xa, -xu

SMILES: CC(=O)Nc1ccc(cc1)O

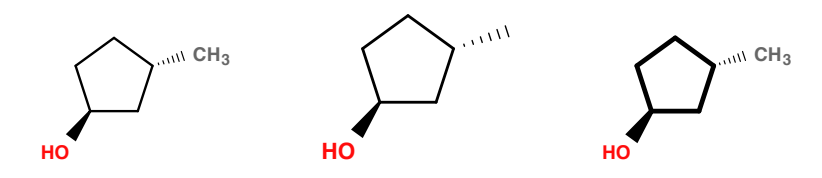

Fig. 8: (1*S*,3*S*)-3-Methylcyclopentanol: Nothing, -xC, -xt

SMILES: C1[C@H](C)C[C@@H](O)C1

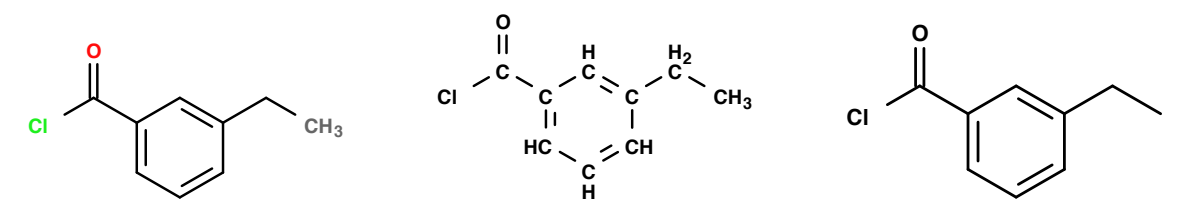

Fig. 9: 3-Ethylbenzoyl chloride: Nothing, -xa -xu, -xu -xC

SMILES: CCc1cccc(c1)C(=O)Cl

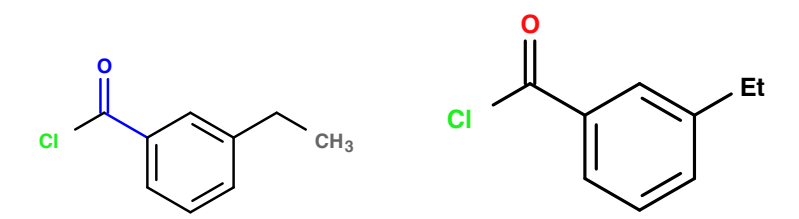

Fig. 10: 3-Ethylbenzoyl chloride: --highlight "cC=O blue", -xA --genalias SMILES: CCc1cccc(c1)C(=O)Cl

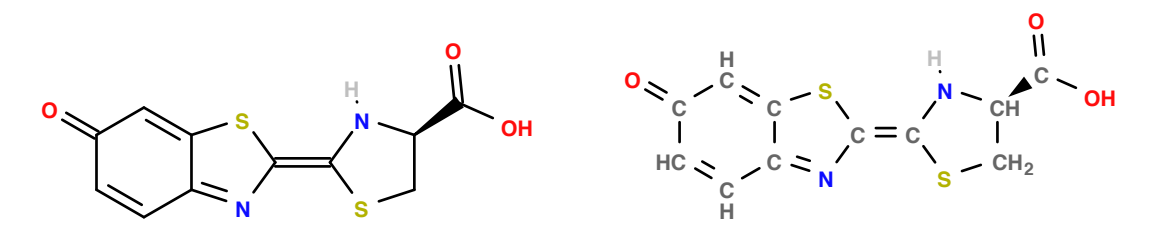

Fig. 11: Firefly luciferin (from MDL Molfiles): Nothing, -xa

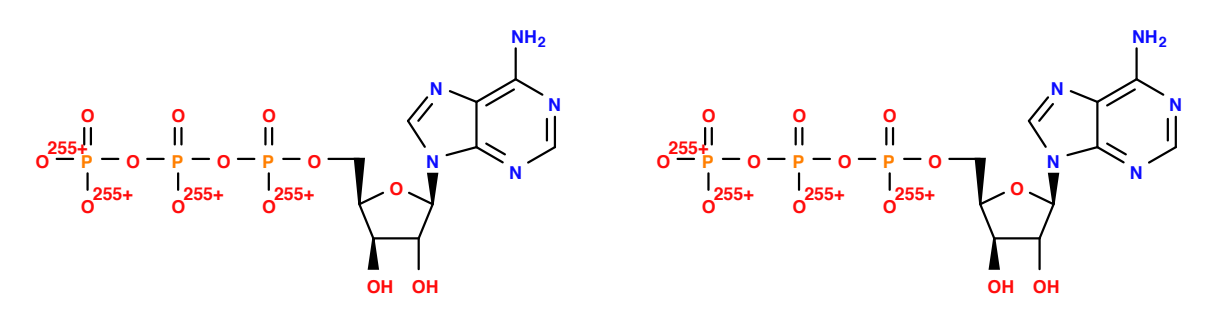

Fig. 12: ATP (from ChemDraw files): Nothing, -xd

For more details, see [obabel and babel](http://openbabel.org/docs/dev/Command-line_tools/babel.html) and [SVG depiction \(svg\)](http://openbabel.org/docs/dev/FileFormats/SVG_2D_depiction.html) in Open Babel documentation.

## <span id="page-13-0"></span>4.2 More complex structural formulas

Open Babel can generate more complex structural formulas from SMILES notations.

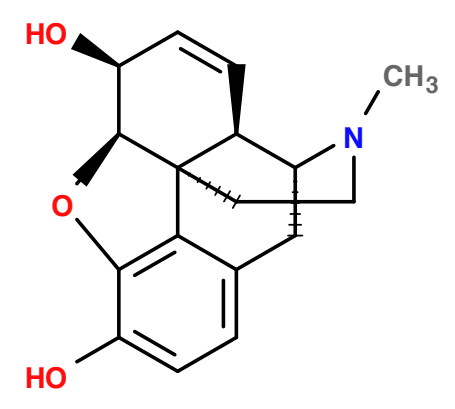

Fig. 13: (−)-Morphine

SMILES: CN1CC[C@]23c4c5ccc(c4O[C@H]2[C@H](C=C[C@H]3[C@H]1C5)O)O

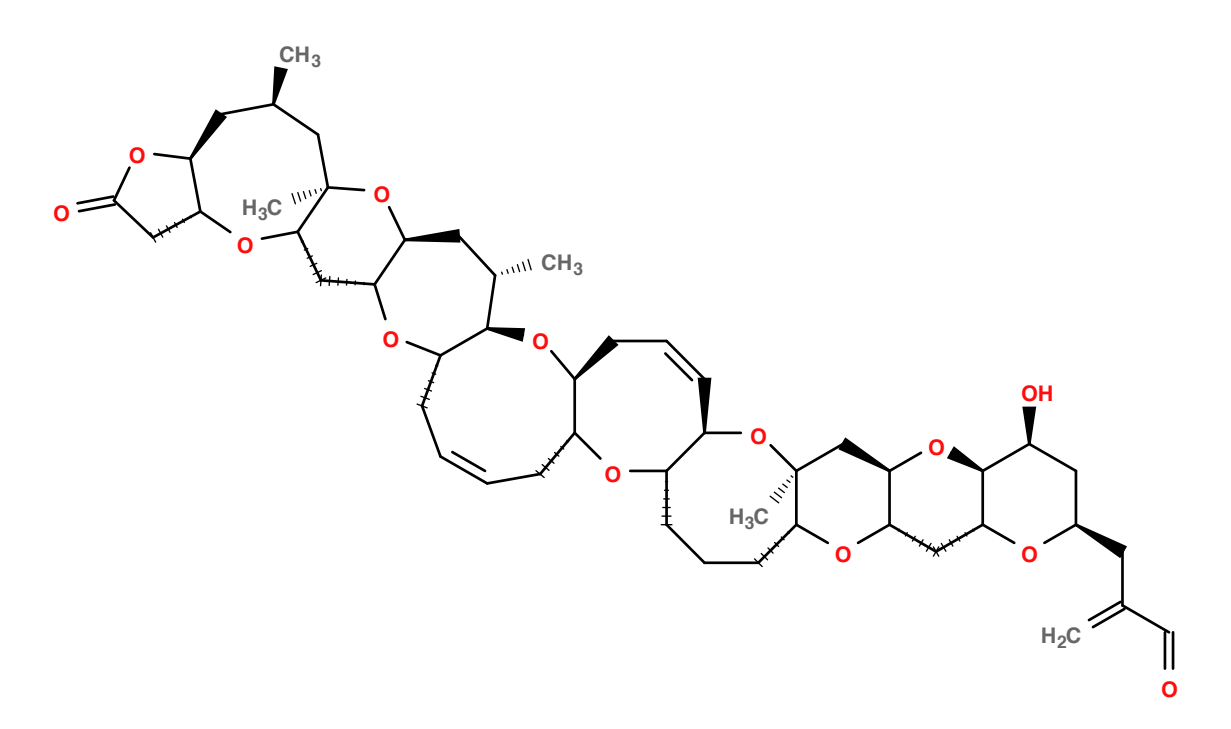

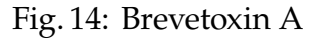

SMILES (Sorry but too long):

C[C@@H]1C[C@H]2[C@@H](CC(=O)O2)O[C@H]3C[C@@H]4[C@H](C[C@@H]([C@@H]5[C@@H](O4)C/C=C\C[C@@H]6[C@@H](O5)C/C=C\[C@@H]7[C@@H](O6)CCC[C@@H]8[C@@](O7)(C[C@@H]9[C@@H](O8)C[C@@H]2[C@@H](O9)[C@H](C[C@H](O2)CC(=C)C=O)O)C)C)O[C@@]3(C1)C

However, the results are sometimes undesirable and may also be different depending on version numbers. Here are some examples:

Cephalostatin-1 (Example from [Wikipedia\)](http://en.wikipedia.org/wiki/Simplified_molecular-input_line-entry_system):

C[C@@](C)(01)C[C@@H](0)[C@@]1(02)[C@@H](C)[C@@H]3CC=C4[C@]3(C2)C(=0)C[C@H]5[C@H]4CC[C@

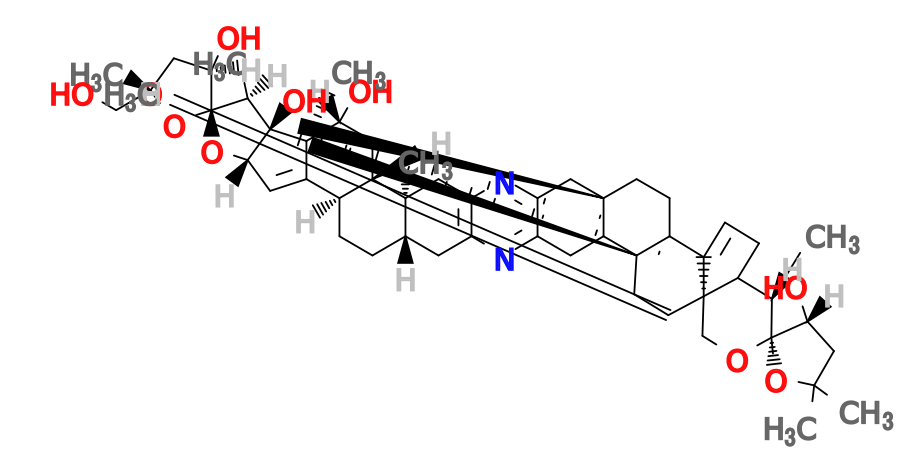

Fig. 15: Cephalostatin-1 (figure from Open Babel for Mac 2.3.1)

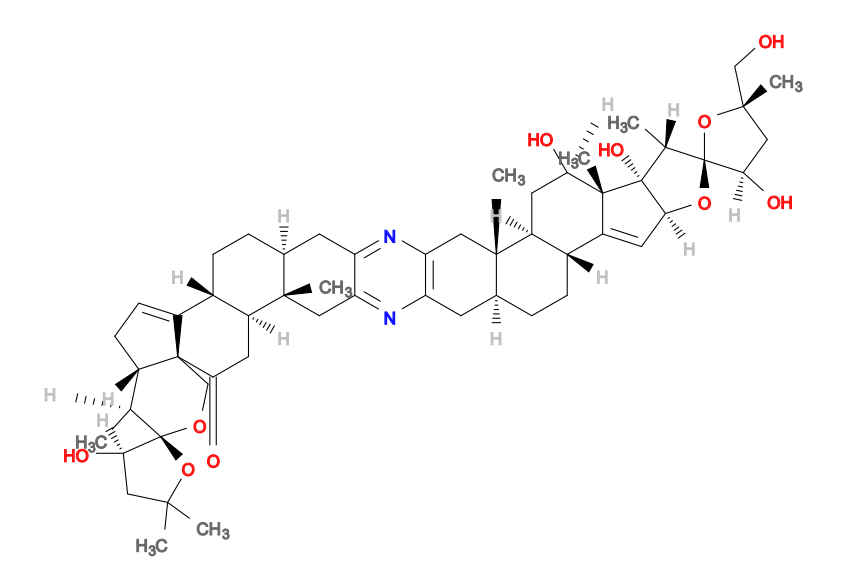

Fig. 16: Cephalostatin-1 (figure from Open Babel for Win 2.3.2)

Sesamin: c1cc2c(cc1C3C4COC(C4CO3)c5ccc6c(c5)OCO6)OCO2

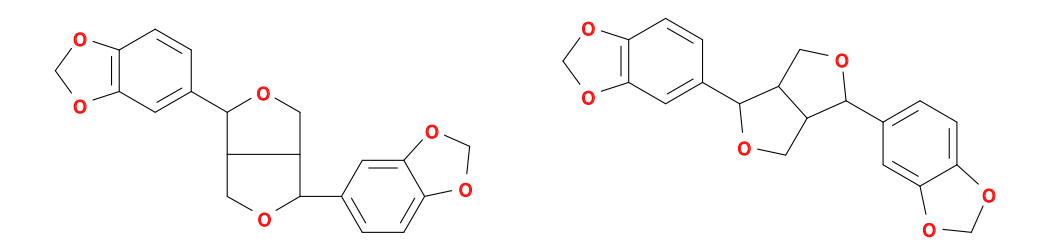

Fig. 17: Sesamin (figures from Open Babel for Mac 2.3.1; Normal and --gen2d)

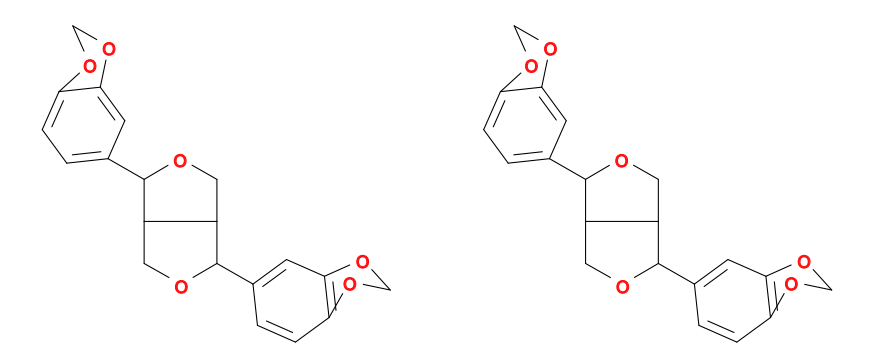

Fig. 18: Sesamin (figures from Open Babel for Win 2.3.2; Normal and --gen2d)

Also, Open Babel may generate wrong structures from SMILES notations. Here we can see the formula generated from a SMILES notation lacks one double bond.

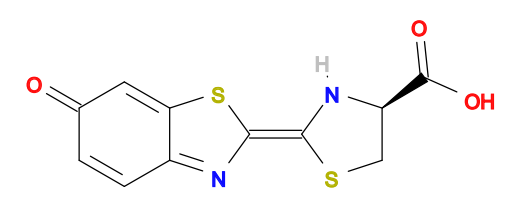

Fig. 19: Firefly luciferin: exact structure from ChemSpider ID 4588411

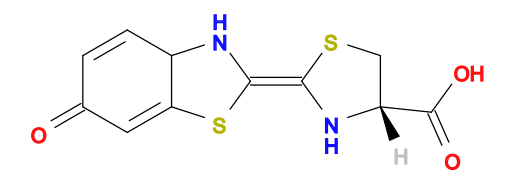

Fig. 20: Firefly luciferin?: output from Open Babel for Win 2.3.2

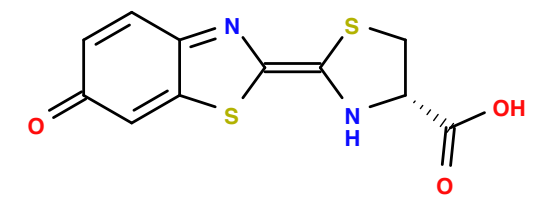

Fig. 21: Firefly luciferin?: output from current Open Babel SMILES: C1[C@@H](N/C(=c\2/nc3c(=CC(=O)C=C3)s2)/S1)C(=O)O

We can avoid all these problems by using \chemobabel with .mol or .cdx files, instead of \smilesobabel. However, the fact that many complex structures can be generated from only one character string is very interesting, isn't it?

# <span id="page-17-0"></span>5 Note for Compatibility

## <span id="page-17-1"></span>5.1 Advantages of chemobabel

The macros \smiles (written by Noel O'Boyle [\[1\]](#page-21-0)) and \obabel (depends on graphvizObabel.sty by Jakob Lykke Andersen's [\[3\]](#page-21-2)) can be used as follows:

```
%% ----- for \smiles command -----
\newcounter{smilescounter}
\setcounter{smilescounter}{1}
\newcommand{\smiles}[1]{
  \immediate\write18{obabel -:"#1" -O smilesimg\arabic{smilescounter}.png}
  \includegraphics{smilesimg\arabic{smilescounter}.png}
  \addtocounter{smilescounter}{1}
}
 ...
\smiles{CCO}
%% -----
%% ----- for \obabel command -----
\usepackage{graphvizObabel}
 ...
\obabel[scale=0.6]{CCO}
%% -----
```
However, \smiles command creates raster graphics (.png) and has no options to pass to \includegraphics, and \obabel command sometimes does not work because of lack of file extension (.pdf) and possibility of giving errors with empty optional parameters. These problems are solved in \smilesobabel.

## <span id="page-18-0"></span>6 Limitations and Alternatives

This method relies on Open Babel for generating structural formulas, even without drawing anything by yourself. Of course you can modify and customize these structures to some extent, but this method will not be suitable for fine control of the output. Also, computergenerated formulas may sometimes be unnatural and undesirable. Therefore this method will be useful only when you need a simple method for inserting structural formulas with minimal modification. If you are not satisfied with the output, consider using XMT<sub>E</sub>X or chemfig packages instead.

I also found following packages which can be used for similar purpose:

• [mol2chemfig](http://www.ctan.org/pkg/mol2chemfig): convert chemical structures from MDL molfile format to chemfig source code

# <span id="page-19-0"></span>7 Technical information

According to [SMILES Tutorial,](http://www.daylight.com/meetings/summerschool98/course/dave/smiles-intro.html) special characters are used in SMILES syntax are the followings:

- Roman alphabets: A-Z, a-z
- Numbers: 1-10
- Brackets: [ ] ( )
- Others:
	- **–** \* (unspecified atomic number)
	- **–** . (disconnection)
	- **–** + (charge sign)
	- **–** (single bond or charge sign)
	- **–** = (double bond)
	- **–** # (triple bond)
	- **–** \$ (quadruple bond)
	- **–** : (aromatic bond)
	- **–** % (used when more than 10 ring closures)
	- **–** /, \ (configuration around double bonds)
	- **–** @ (tetrahedral chirality)
	- **–** > (reaction)

It is important to prevent these characters from being translated as LAT<sub>E</sub>X special characters. However, a backslash  $(\setminus)$  is a default escape character in LAT<sub>E</sub>X, and a percent symbol (%) also has a special meaning as a comment character. In chemobabel (higher than v0.7), all these characters are handled properly by changing category codes temporarily (like \verb).

# <span id="page-20-0"></span>8 Version History

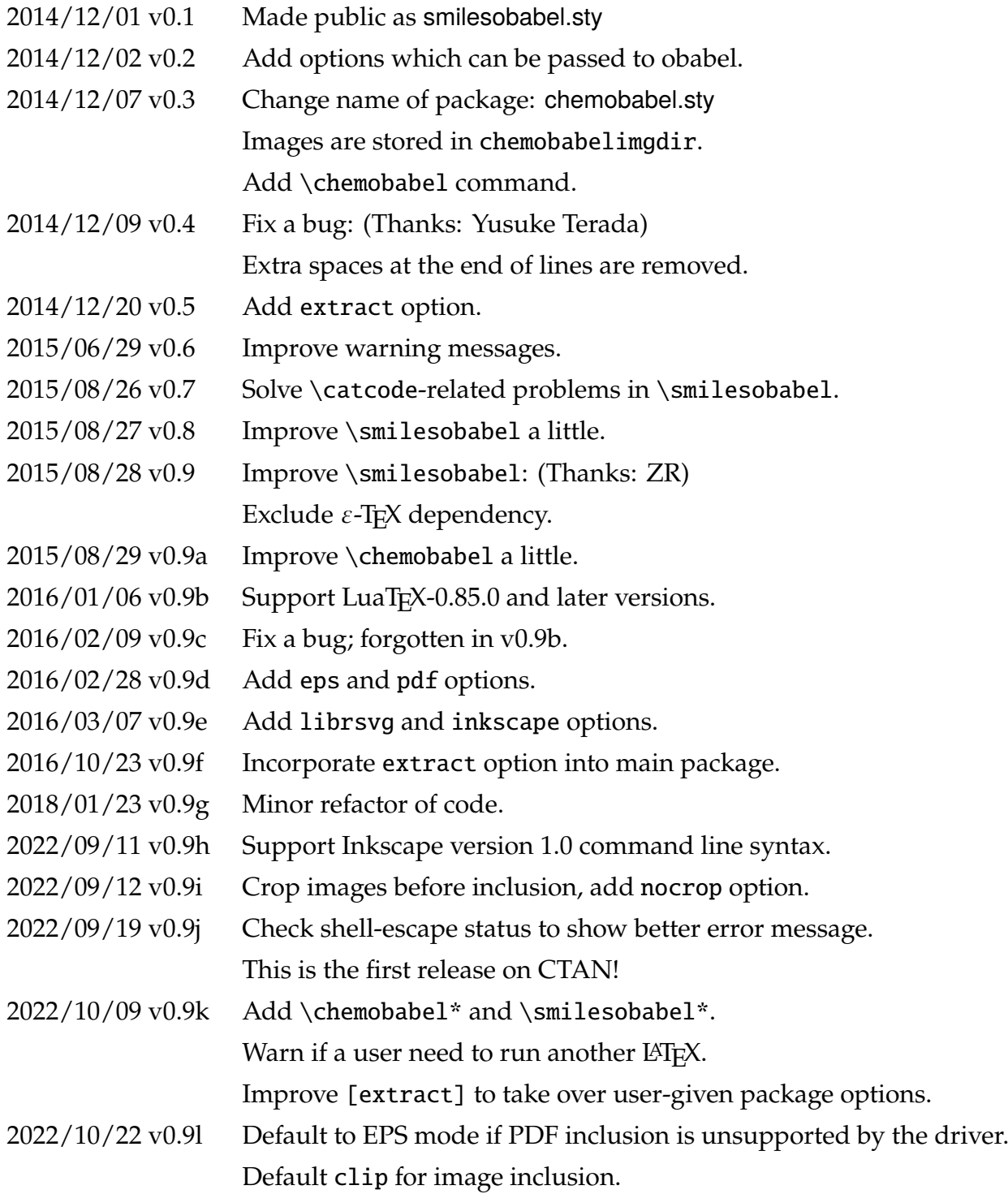

### **Important!**

- In Version 0.2, the number of parameters set in \smilesobabel is changed!
- From Version 0.3, the package name is changed to chemobabel.sty.
- From Version 0.7, the \catcode-related workaround is rather harmful.

# **References**

- <span id="page-21-0"></span>[1] Cheer up your LAT<sub>E</sub>X with SMILES support – Noel O'Blog
- <span id="page-21-1"></span>[2] Cheer up your LA[TEX with SMILES support II](http://baoilleach.blogspot.jp/2012/04/cheer-up-your-latex-with-smiles-support.html) – Noel O'Blog
- <span id="page-21-2"></span>[3] LA[TEX: Graphviz and OpenBabel](http://imada.sdu.dk/~jlandersen/) – Jakob Lykke Andersen
- <span id="page-21-3"></span>[4] [文章内の画像のみを表示する方法](http://oku.edu.mie-u.ac.jp/tex/mod/forum/discuss.php?d=1411) – TEX Forum (How to extract only figures in LAT<sub>E</sub>X source)
- [5] 化学構造式を TEX で (1): 自動化による簡単生成 Acetaminophen's diary (Chemical Structural Formula in LATEX (1): An Easy Method by Auto-generation)
- [6] 化学構造式を TFX で (2): 自動化の注意点と解消法 Acetaminophen's diary (Chemical Structural Formula in LATEX (2): Important Notes for Auto-generation and Solution)
- [7] [化学構造式を](http://acetaminophen.hatenablog.com/entry/2014/11/05/135927) TFX で (3): 補足事項 Acetaminophen's diary (Chemical Structural Formula in LATEX (3): Supplement)

**Note**: [Acetaminophen's diary](http://acetaminophen.hatenablog.com/) is my own blog! (Sorry, but only in Japanese)

I added a post about this package on the 8th day of T<sub>E</sub>X & L<sup>AT</sup>EX Advent Calendar 2014 (in Japanese):

● [誰でも簡単! 化学構造式を](http://acetaminophen.hatenablog.com/entry/2014/12/08/053519) LATFX に取り込むパッケージ – Acetaminophen's diary (An easy way to insert chemical structural formulas into LATEX documents)